# RUNNET エントリーデータの修正方法

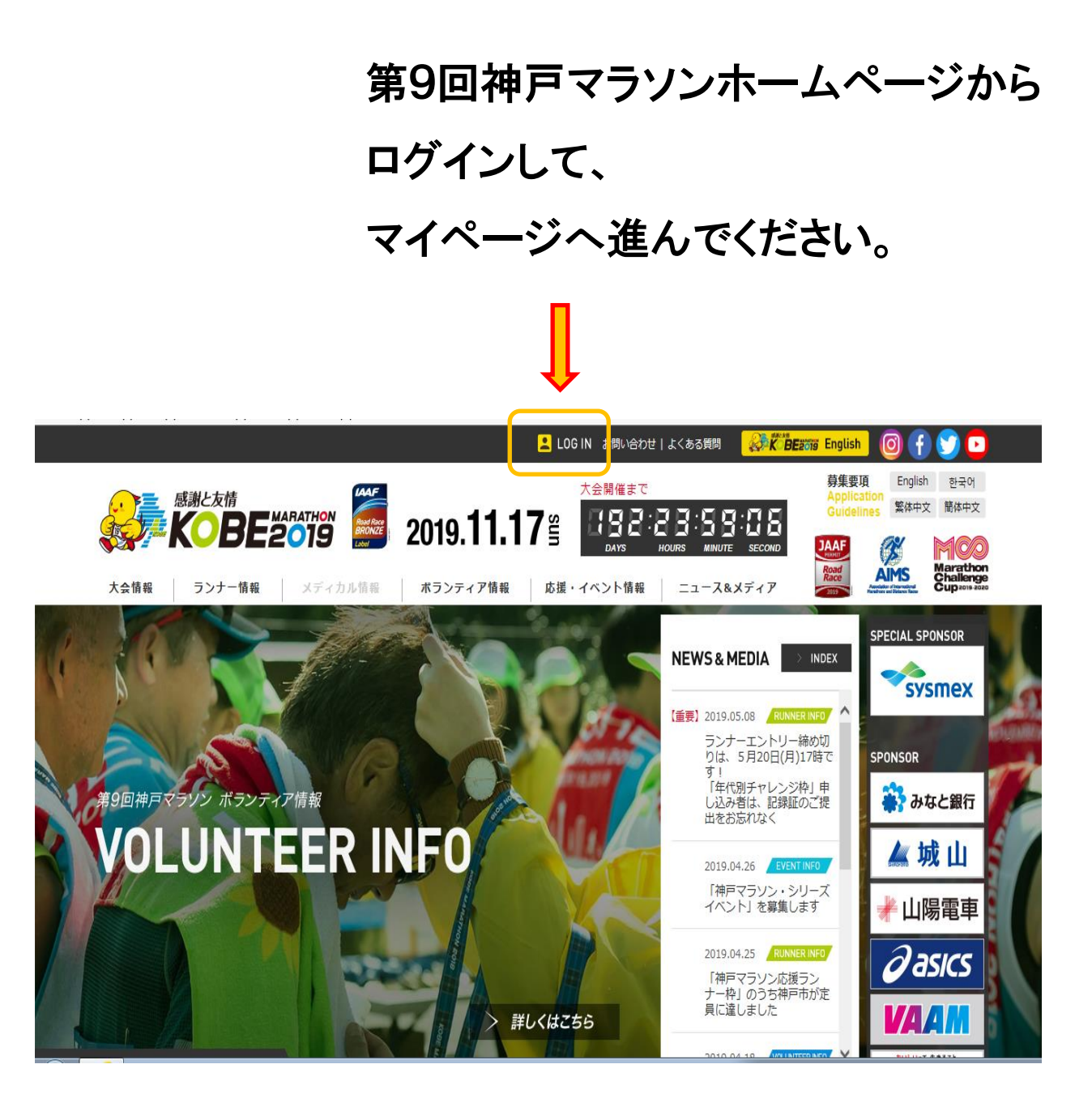

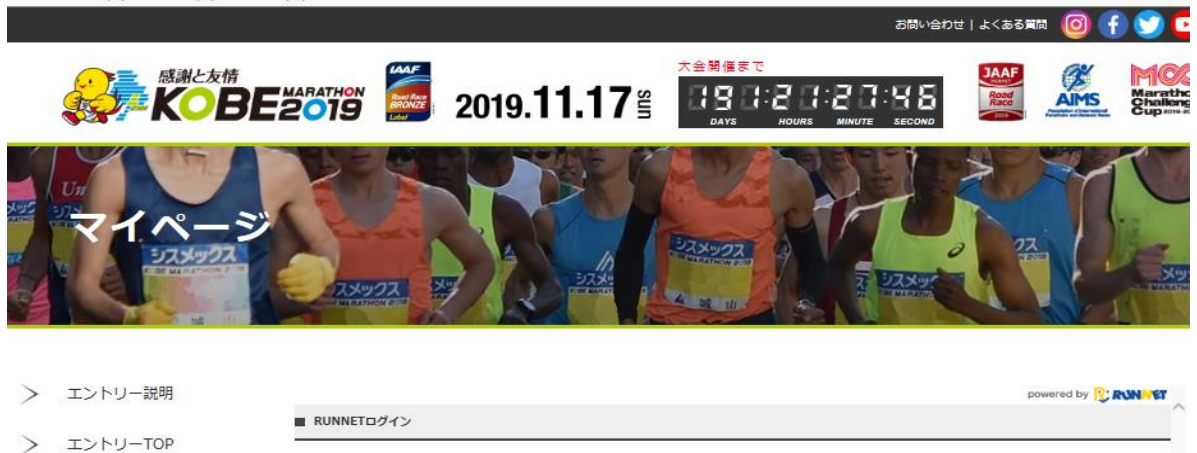

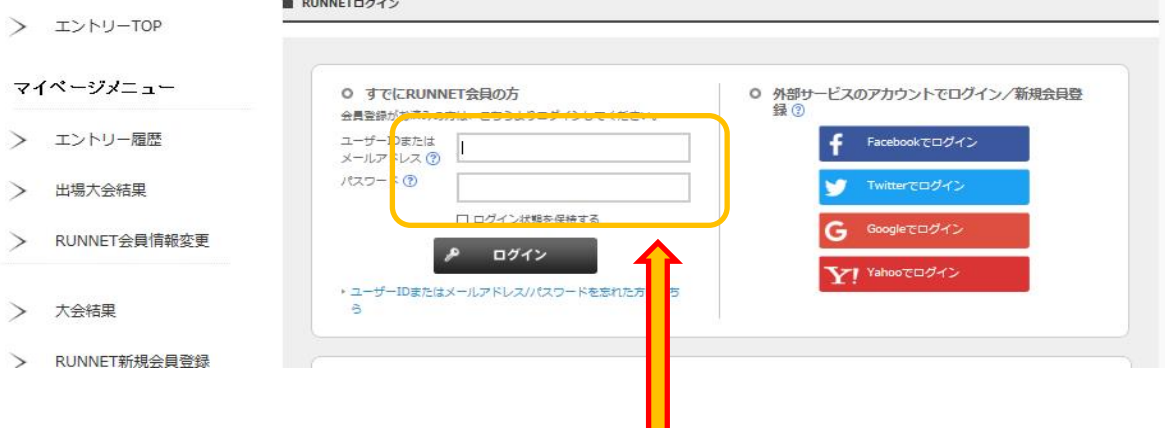

マイページから ログインしてください。

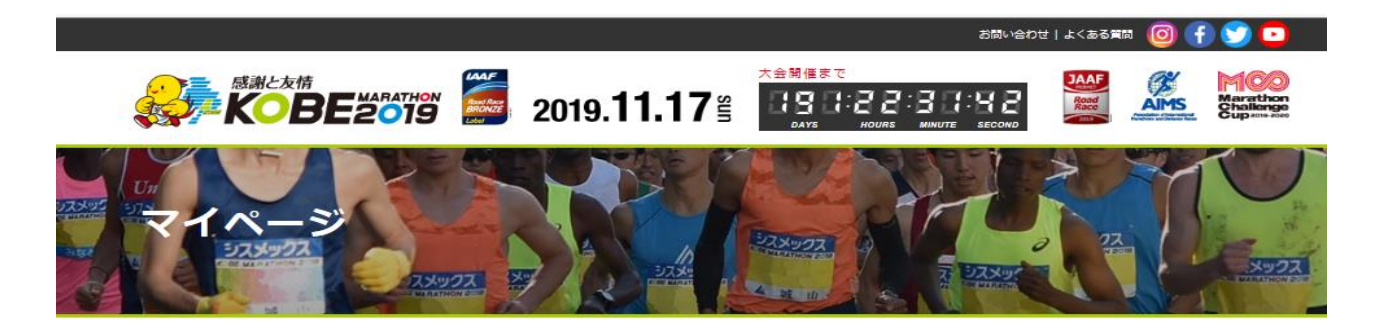

> エントリー説明

エオリー展歴

> エントリーTOP

#### マイページメニュー

- > エントリー履歴
- 出場大会結果  $\searrow$
- > RUNNET会員情報変更
	- 【ログアウト】
- > 大会結果
- > 大会HPへ

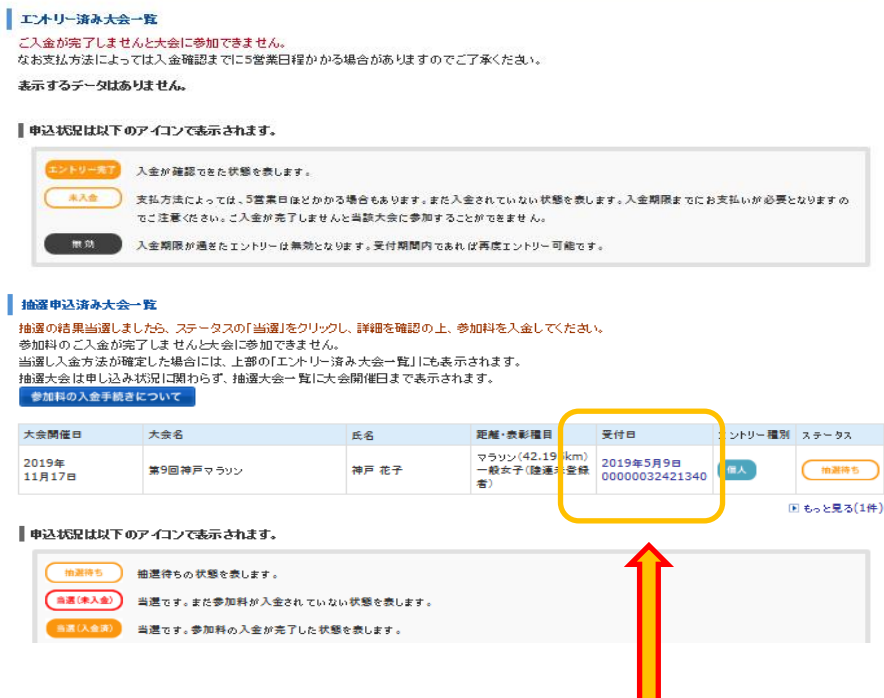

0 抽選申込済み大会一覧

## 抽選申込済み大会一覧から 該当大会の受付日を 選択してください。

vered by **B: RUNNET** 

po

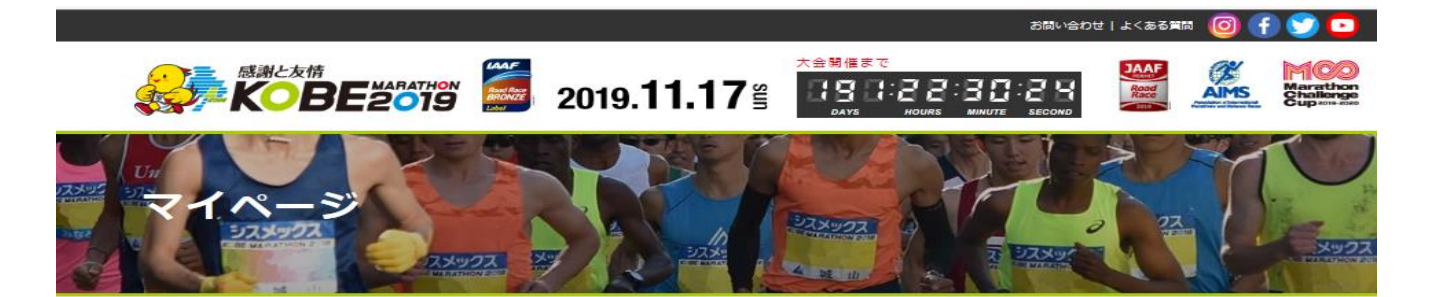

エントリー説明

エントリーTOP  $\rightarrow$ 

マイページメニュー

エントリー履歴  $\searrow$ 

出場大会結果

RUNNET会員情報変更  $\searrow$ 

- 【ログアウト】
- 大会結果  $\rightarrow$
- > 大会HPへ

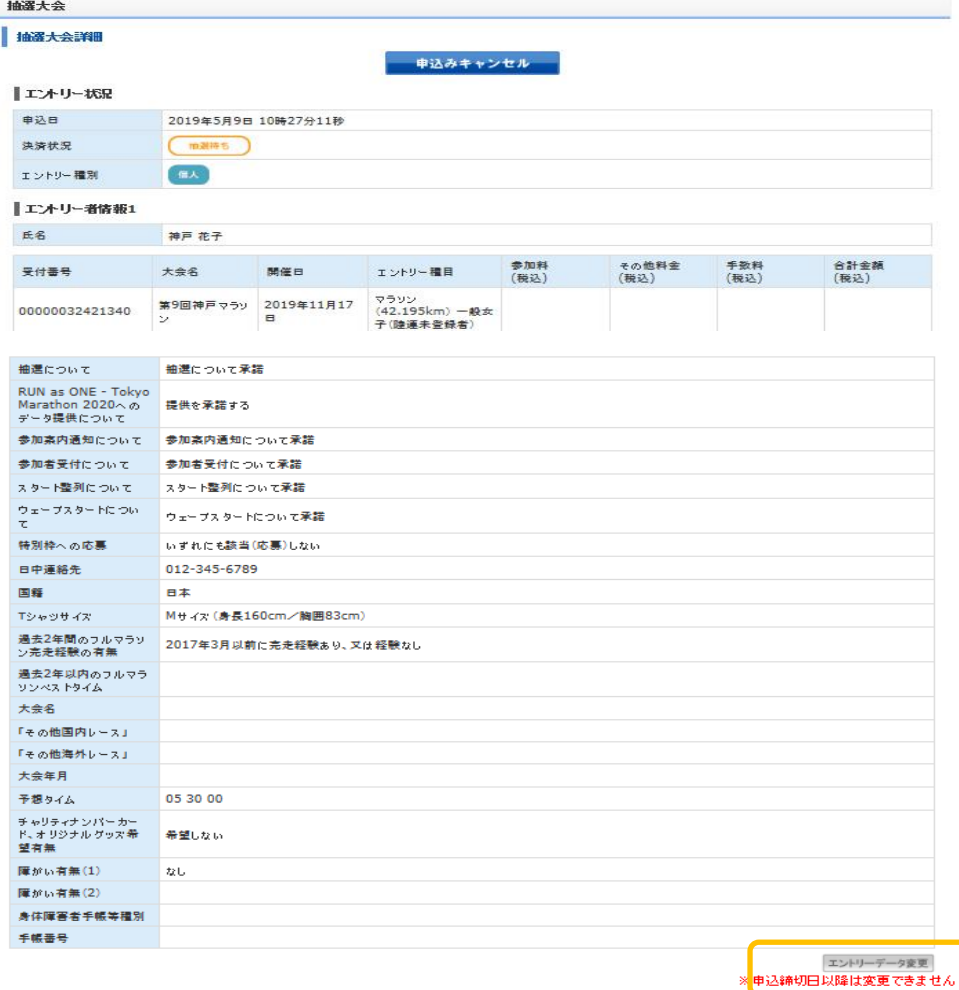

<<抽選申込済み大会一覧へ戻る

### エントリーデータ変更を

powered by **Q: RUNNET** 

#### 選択してください。 ※申込締切日以降は変更できません。

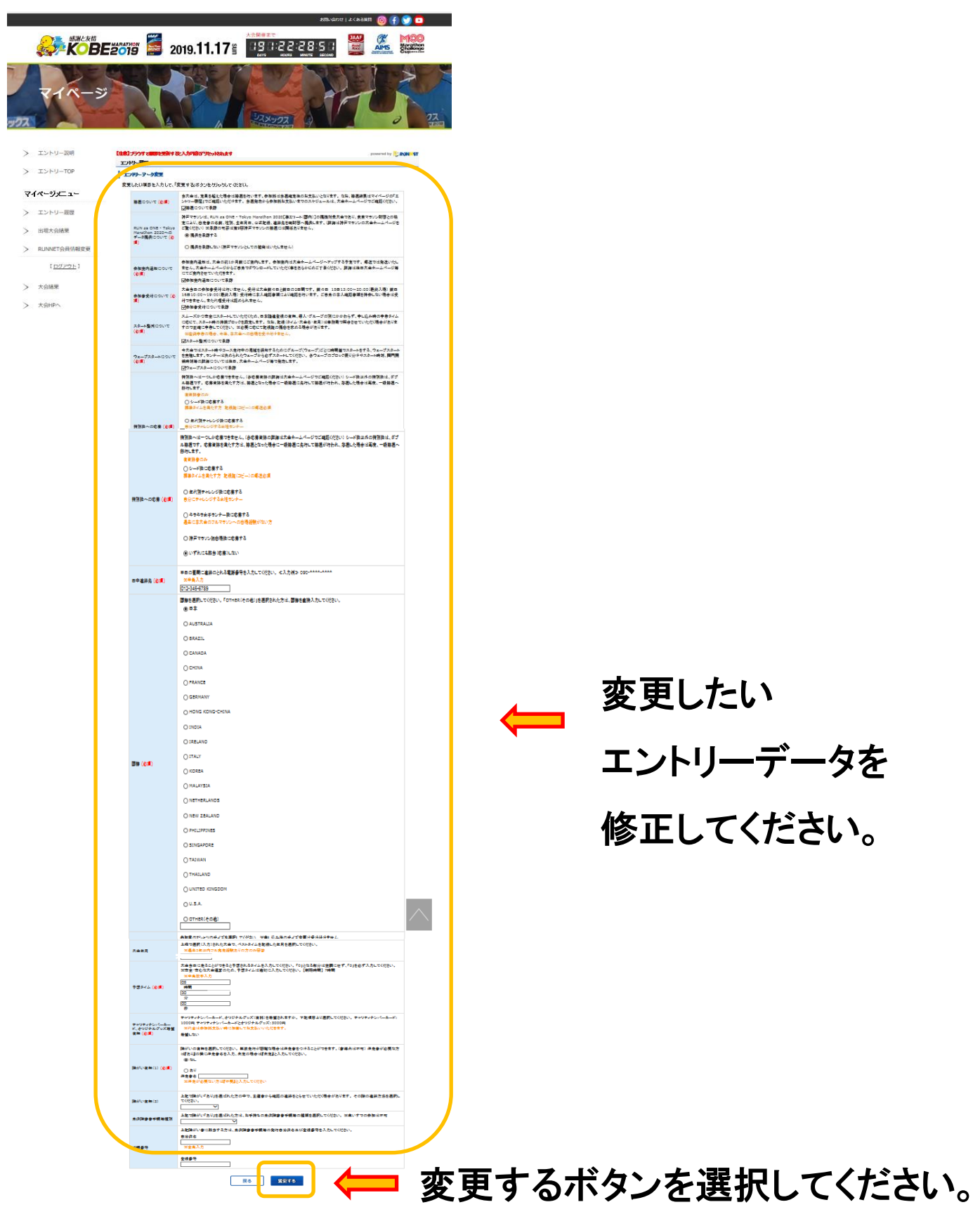

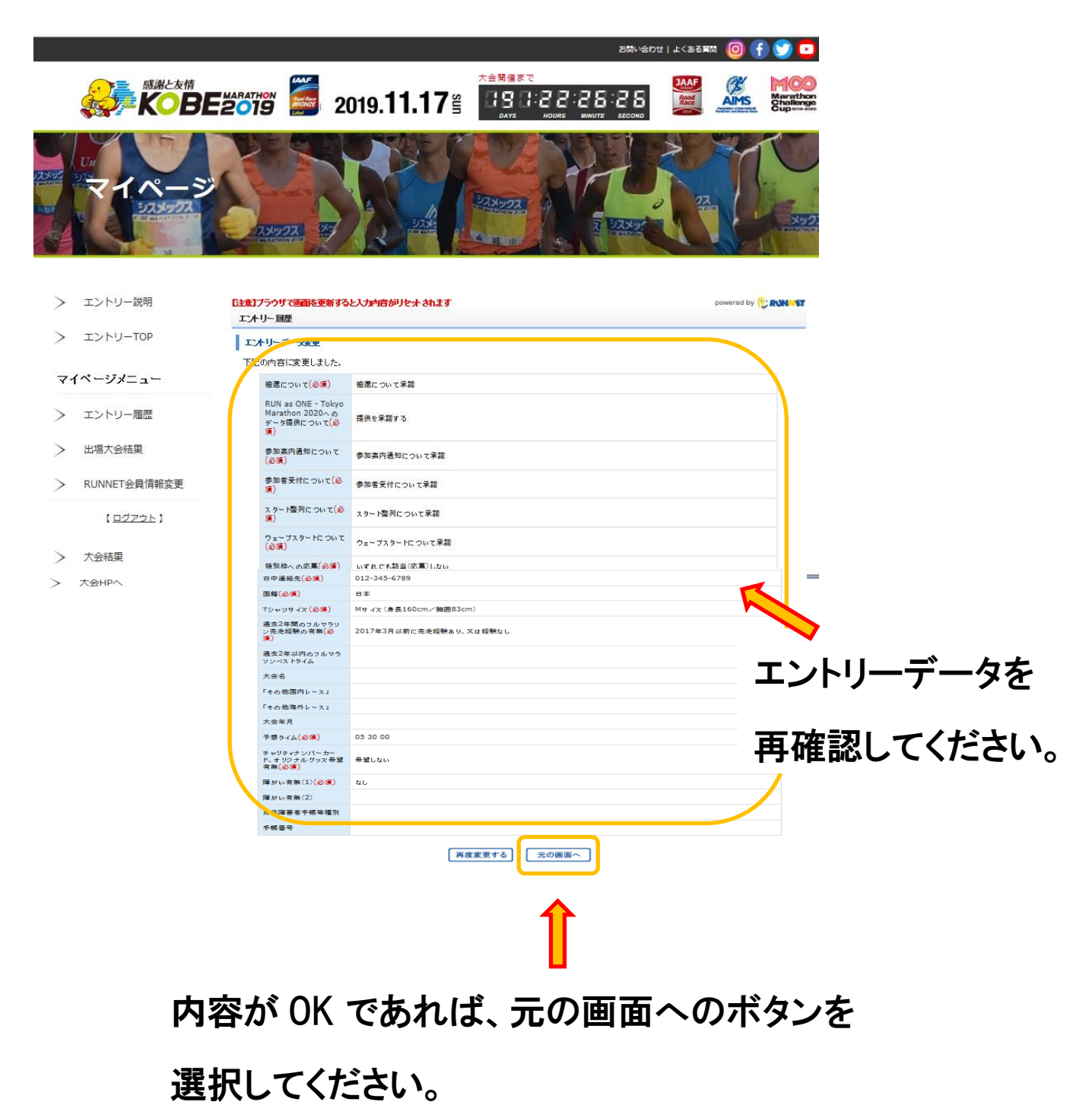

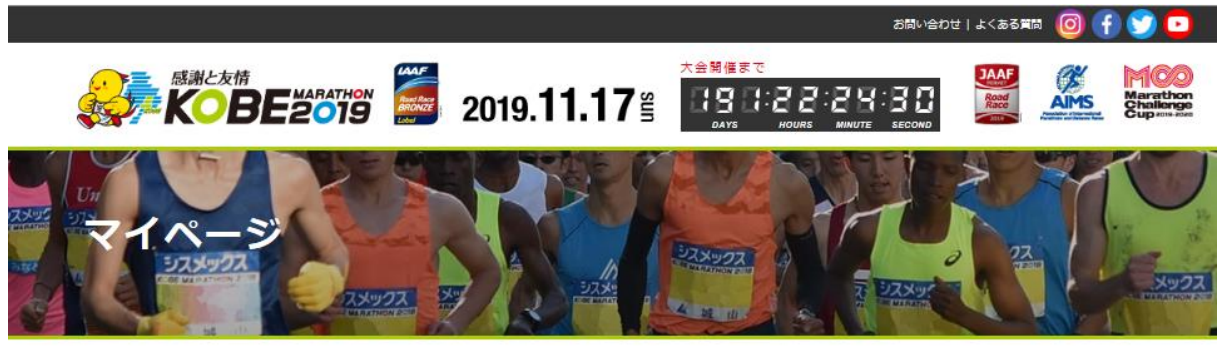

- > エントリー説明
- エントリーTOP  $\rightarrow$

マイページメニュー

- エントリー履歴  $\checkmark$
- 出場大会結果  $\mathcal{P}$
- > RUNNET会員情報変更

【ログアウト】

- > 大会結果
- > 大会HPへ

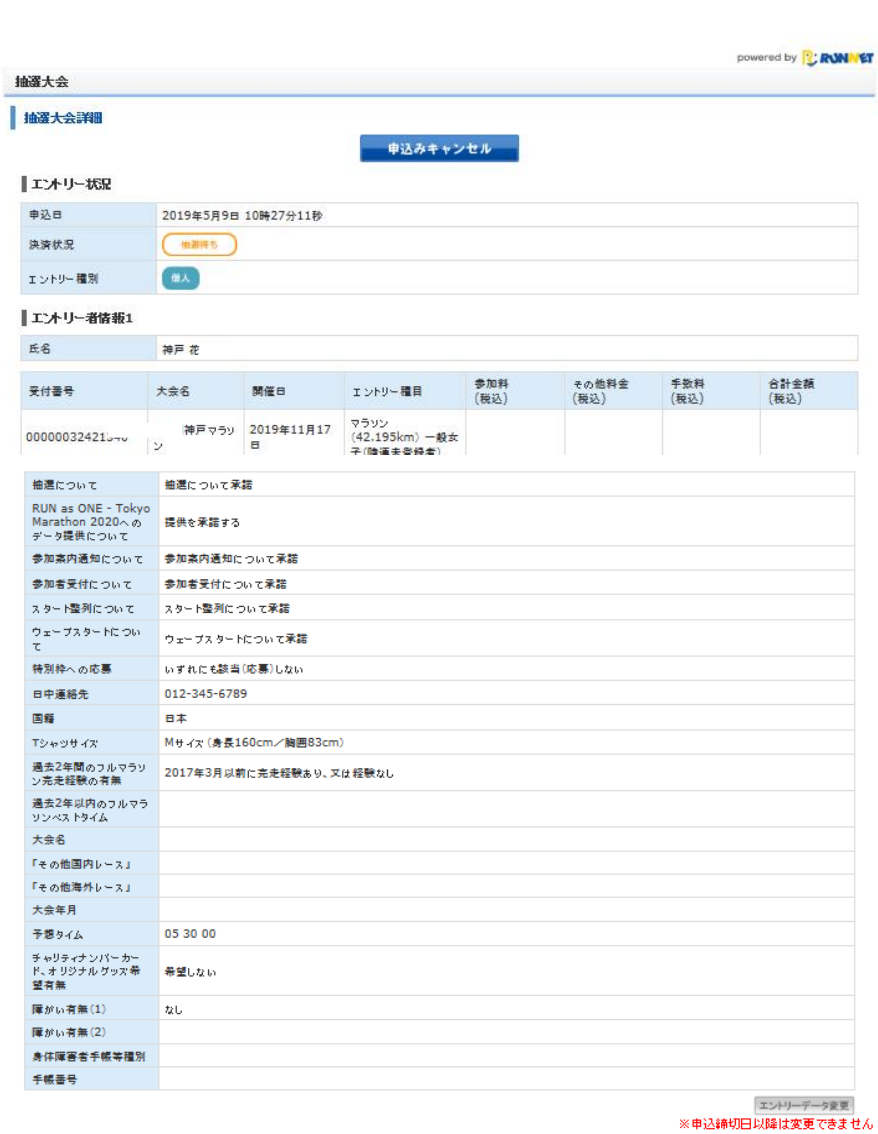

<<抽選申込済み大会一覧へ戻る

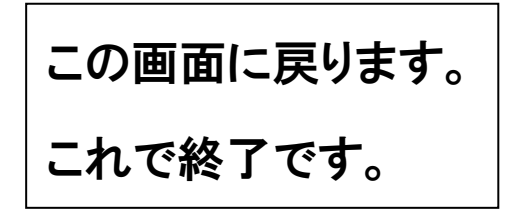